## **Using arduino for the Geiger Counter Kit**

First connect the P3 Pin 1 2 3 to arduino GND,5V, Digital 2 respectively.

Then in the arduino software open the file: spi\_rad\_logger.ino, which is

the example for Geiger Counter.

Then, select the right serial port.

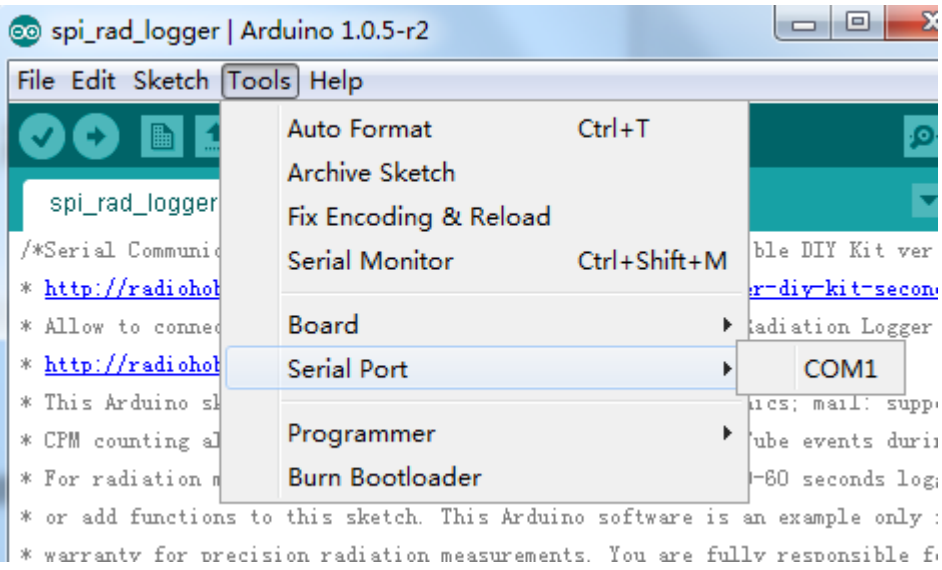

Then,choose the right arduino board.

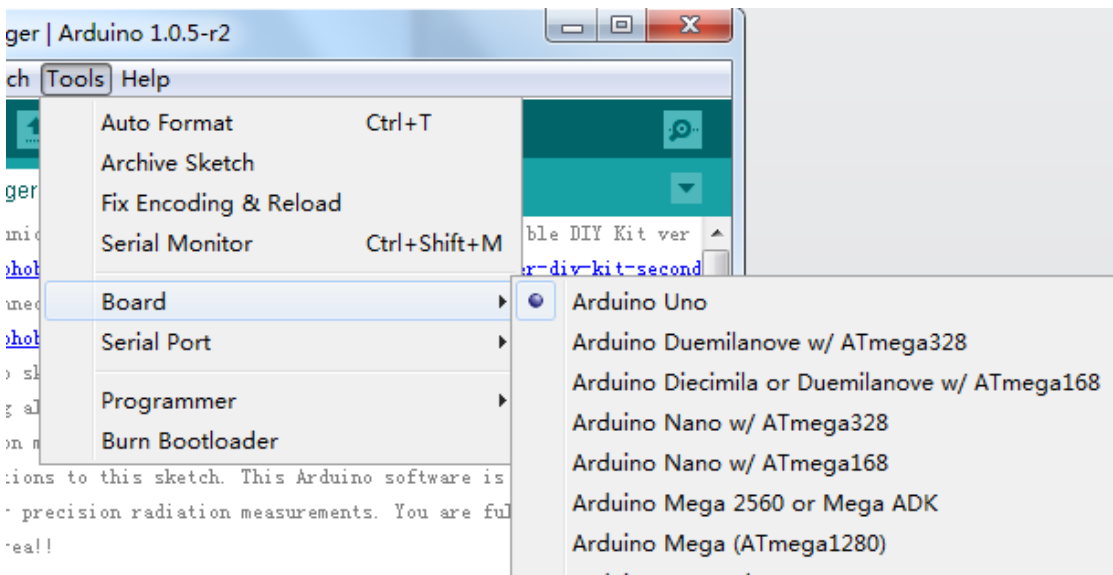

Download the program, after which we could get the counter from the serial port. The default unit is CMP, counter per minutes which could be convered to uSv/h with the index 151(151CPM=1uSv/h for M4011 GM Tube).

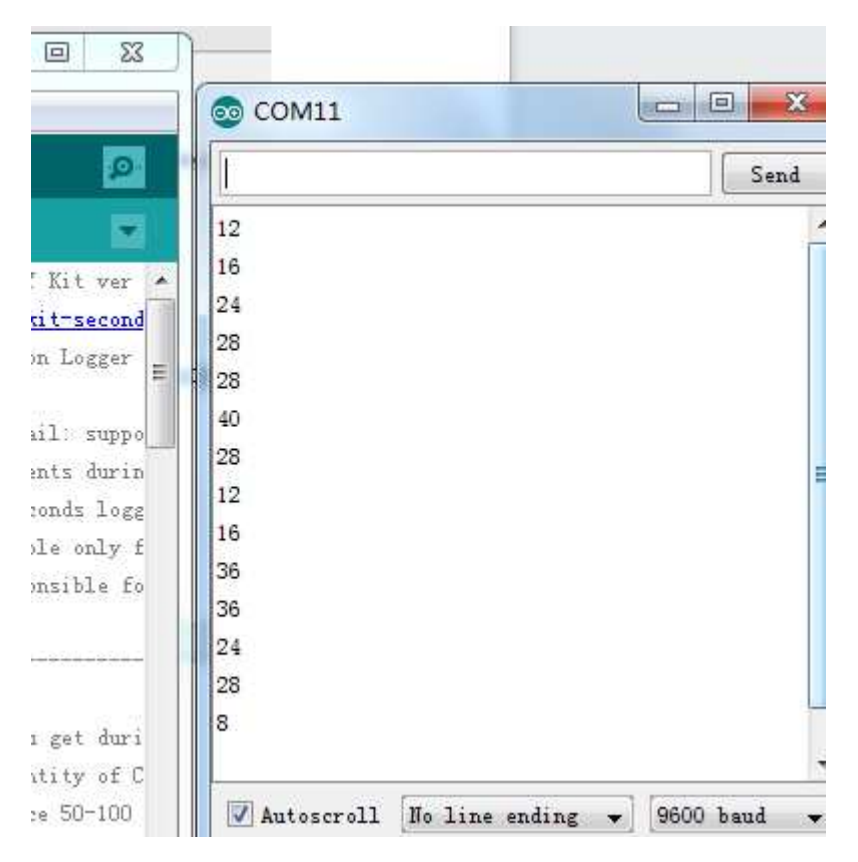

Until now, you could develop(or hack) any interesting kits following this

way.

Acknowledgements:

The documents is writen by Zhang,JiangJie in May 2014.